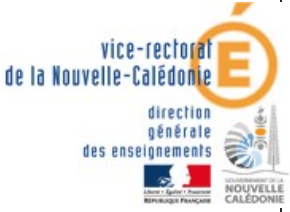

## CONTINUITE PEDAGOGIQUE

Premières dispositions académiques de communication numérique avec les professeurs : "L'école délégation académique PRONOTE

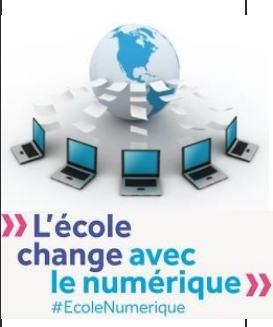

# ELEVES

#### PRESENTATION

DANE.NC

au numérique éducatif

- ❖ PRONOTE est simple à utiliser et **familier des familles et élèves**,
- ❖ PRONOTE permet la **consultation du cahier de texte**, des **leçons** à apprendre, le téléchargement, la **réalisation d'exercices** par les élèves et **l'envoi des exercices effectués aux professeurs** pour correction,
- ❖ PRONOTE permet également sur le mode discussion la **réception des exercices corrigés**, mais aussi l'échange avec les élèves et les parents, ainsi qu'avec l'équipe pédagogique,
- ❖ Accès à l'adresse suivante :

# <https://9830357w.index-education.net/pronote>

## **Site de l'établissement :** https://webboula.ac-noumea.nc/

**SE CONNECTER A PRONOTE PAR LE NAVIGATEUR WEB :**  ❖ Une fois sur la page web de PRONOTE, il faut **bien choisir Direction le type d'utilisateur** : Espace Élèves Professeurs Vie scolaire Bien saisir **identifiant** et **mot**  Parents **de passe** distribués et **vérifiés** dans l'établissement puis **se**   $1$ Élèves **connecter** à PRONOTE Se connecter

On peut alors consulter **l'emploi du temps**, le **travail à faire** par jour de la semaine

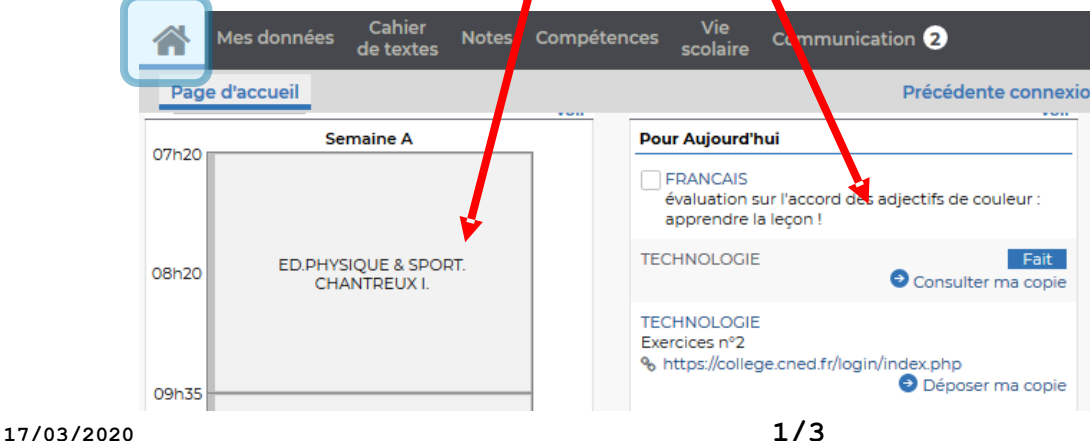

❖ Les professeurs diffuseront sur PRONOTE **des ressources** diverses permettant de **progresser**, des **leçons** et **des exercices à faire** que **vous rendrez terminés** à la date demandée par chaque professeur :

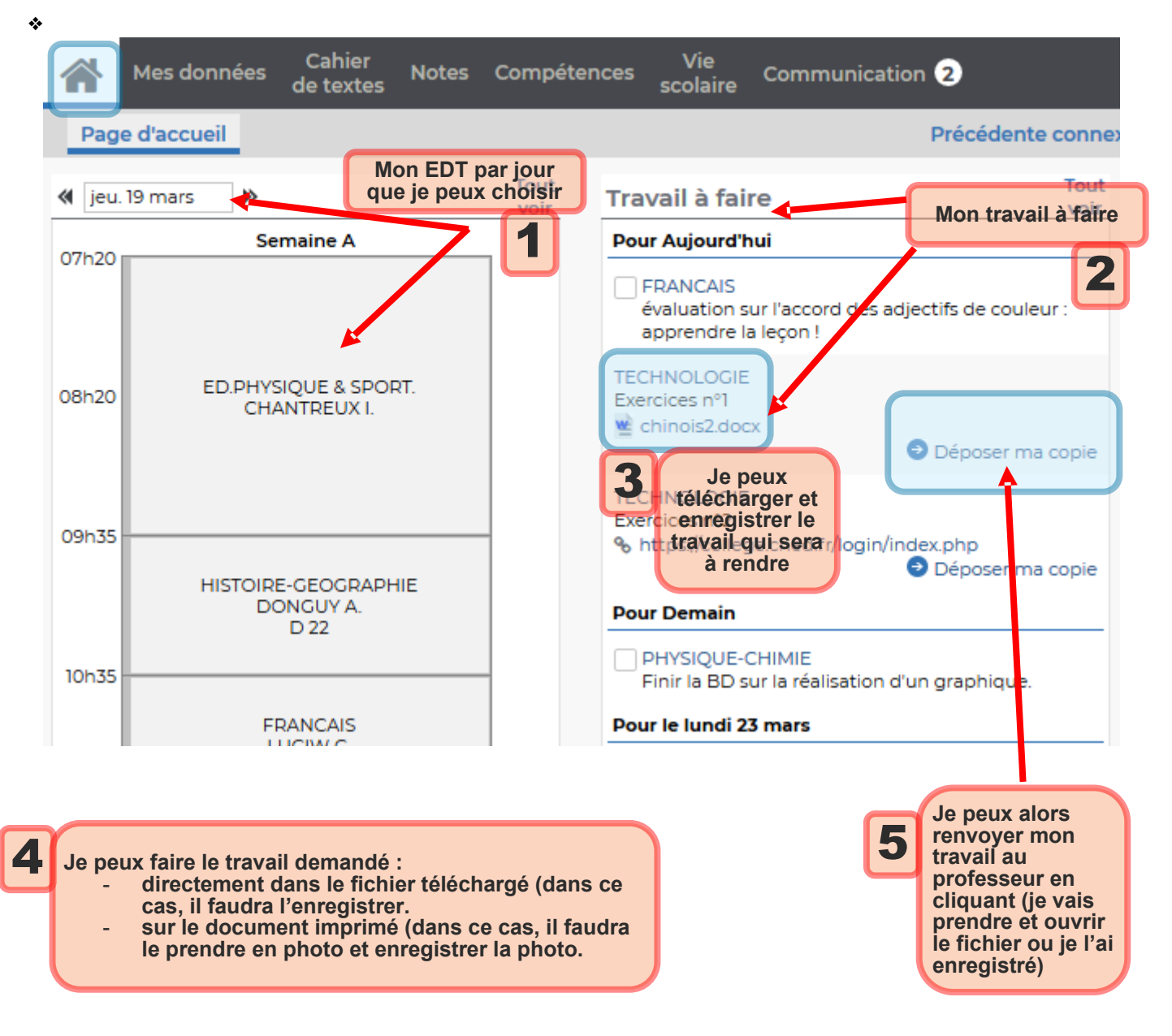

#### RECEVOIR MES EXERCICES CORRIGES :

#### ❖ Dans le menu **communication** :

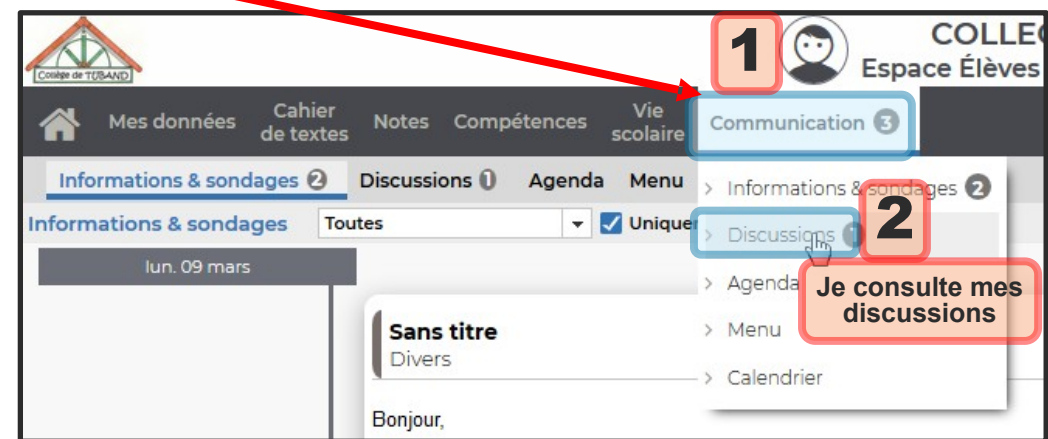

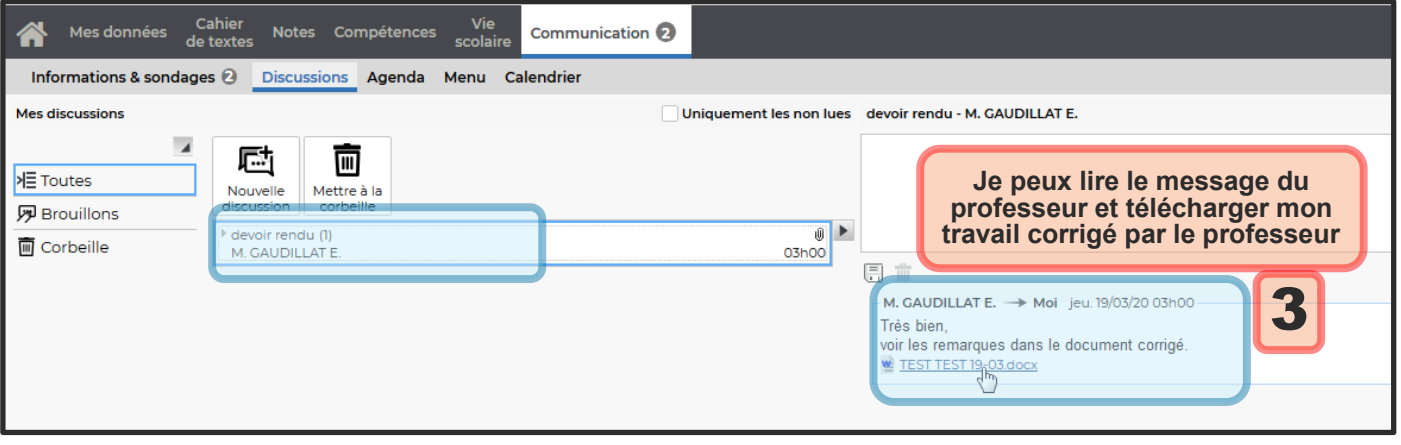

### ECHANGER DES MESSAGES AVEC MES PROFESSEURS :

❖ Si j'ai besoin d'aide, je peux aussi interroger mes professeurs : Dans le menu **communication** :

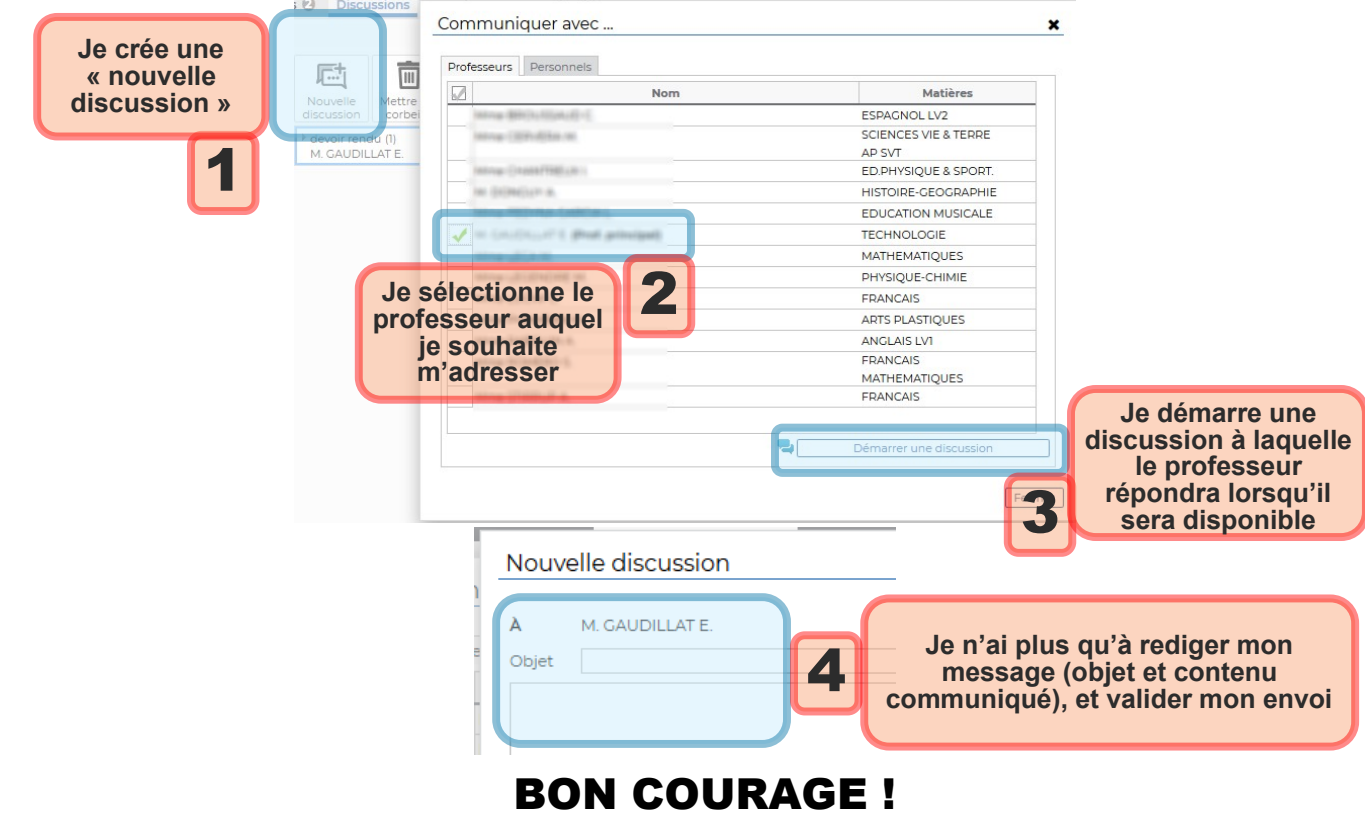